## USB WiFi Adapter Instructions

These instructions are for the SimpleCom wifi adapter but can be used for most modern USB adapters.

1. Attach the antenna by screwing it into the adapter.

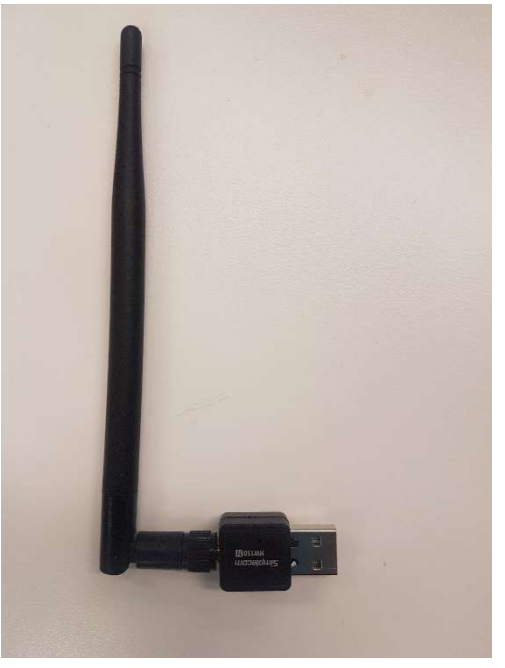

2. Connect the USB Adapter into a spare USB port on your computer.

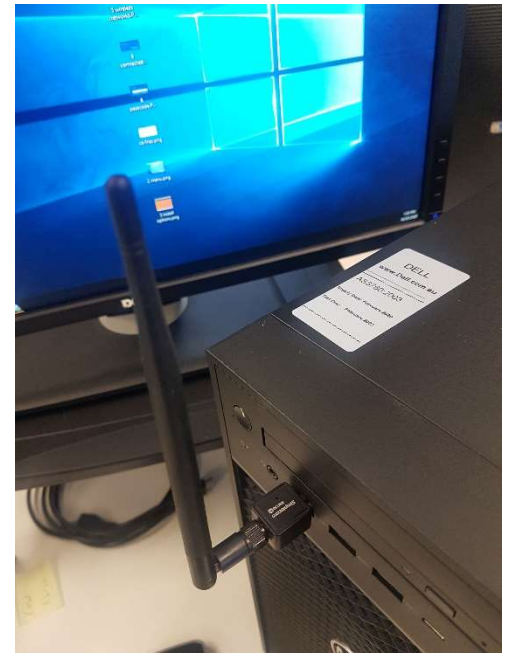

3. In the notification tray on the far right of your Taskbar, you should see a wireless icon. It may take 5

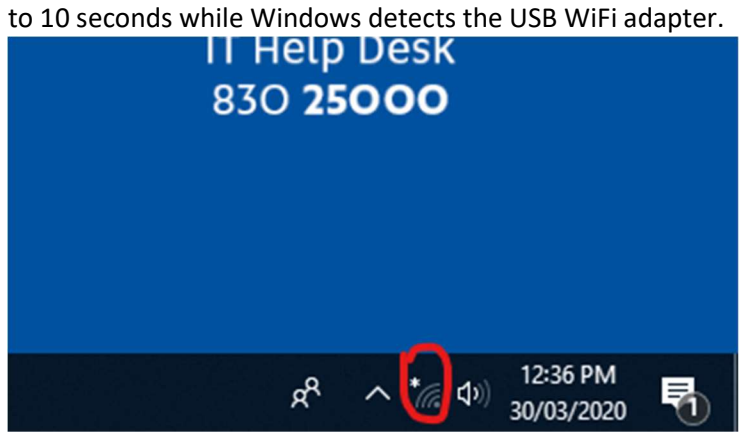

4. Click on the wireless icon in the Taskbar and select your desired wireless network from the list of available networks. If you are using a mobile device such as a phone or iPad for its 4G network, please ensure Hotspot or Mobile Tethering on the device is switched to ON.

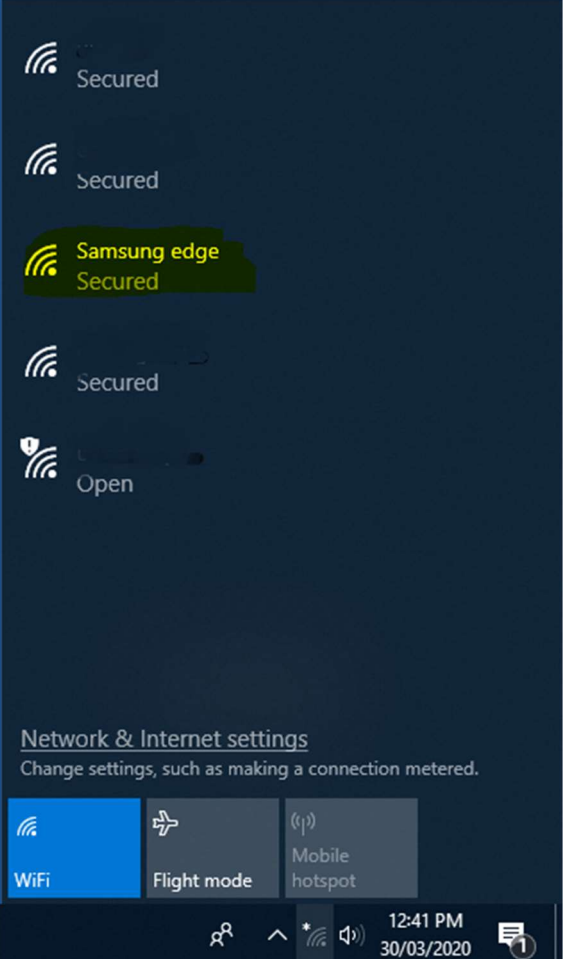

5. When you have clicked on your desired wireless network, it may ask for passcode. Please enter the passcode to connect.

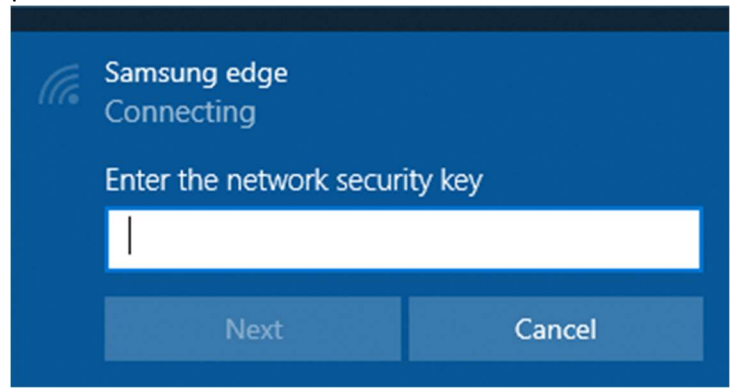

6. You are now connected to the wireless network.

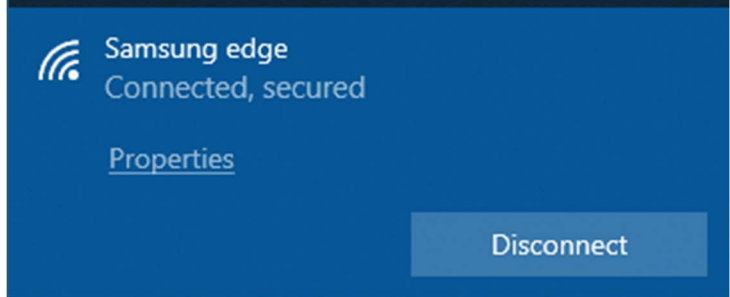